# **Edexcel Functional Skills**

## **Information and Communication Technology Level 2**

**Paper Reference** Set 03 **Time: 2 hours**

**ICT02/01**

#### **You must have:**

- ResponsesSet03L2
- SnowboardSet03L2
- • AirwayTextSet03L2
- • ImagesSet03L2

### **Instructions**

- **•** Complete **all** tasks.
- **• Enter** your name, centre number and candidate number on each page.
- **•** Save **all** tasks in your test folder.

## **Information**

- **•** The test is divided into **TWO** sections.
- **•** Start with **Section A**. You are advised to spend **15 minutes** on **Section A** and **1 hour and 45 minutes** on **Section B**.
- **•** You will need to use the internet in **Section A**. You must **not** use the internet in **Section B**.
- **•** The total mark is **50**.
- **•** The marks for **each** task are shown in brackets *– use this as a guide as to how much time to spend on each task.*

## **Advice**

- **•** Read each task carefully before you start to complete it.
- **•** Keep an eye on the time.
- **•** Try to complete each task.
- **•** Check your work.

W42754A ©2013 Pearson Education Ltd.

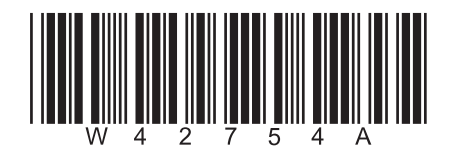

 *Turn over*

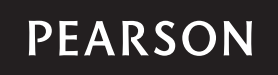

### **Background**

*Airway Outdoor* sells clothing, equipment and accessories for use in outdoor sports and activities.

Aasmah Somal, Manager, publishes a monthly newsletter.

Your task is to:

- • gather information about the Yorkshire Dales National Park
- • calculate price reductions
- • produce a newsletter.

#### **Getting Started**

The **Data Files** folder in your test folder contains all the files you need for this test.

These are:

- ResponsesSet03L2
- SnowboardSet03L2
- • AirwayTextSet03L2
- ImagesSet03L2

#### **Mark Allocation**

The marks for the test will be allocated as follows:

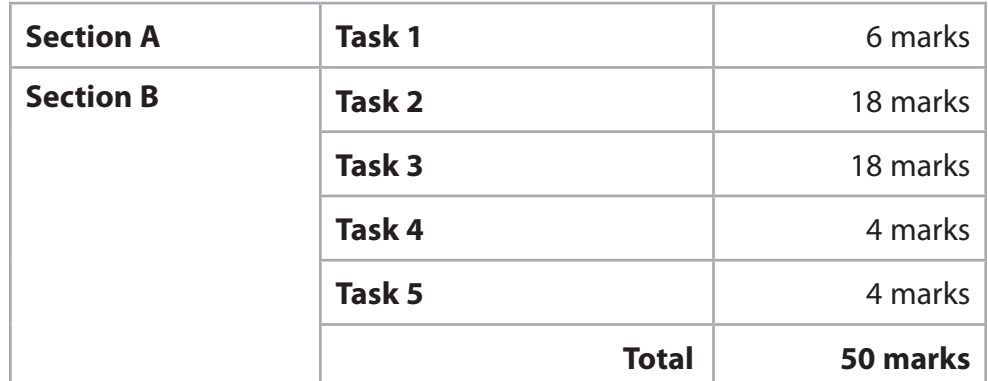

**Complete ALL tasks.**

**Section B covers tasks 2–5 in the test.**

#### **Section A**

#### **You must use the internet for this section only.**

#### **Task 1 – Yorkshire Dales National Park**

The next copy of the newsletter will include an article on the Yorkshire Dales National Park.

Aasmah needs information about the Park.

#### Open **ResponsesSet03L2**.

Enter your name, candidate number and centre number.

Use an internet search engine to find information about the Yorkshire Dales National Park.

(a) Find the year the Park was established.

 Take a screen shot showing the name of the search engine and the criteria you used in the search.

 Paste the screen shot into **ResponsesSet03L2**.

 Complete the table in **ResponsesSet03L2** with the year and the website address from which the year was obtained.

(b) The article will include contact details for the Grassington office of the Yorkshire Dales National Park.

Find:

- • the telephone number
- the postcode.

 Complete the table in **ResponsesSet03L2** with the telephone number and the postcode for the Grassington office.

**(2)**

**(4)**

#### Resave **ResponsesSet03L2** for use in **Section B, Task 3 and Task 5**.

#### *Evidence*

*A copy of the completed document ResponsesSet03L2 saved in your test folder.*

**(Total for Task 1 = 6 marks)**

#### **TOTAL FOR SECTION A = 6 MARKS**

#### **You must not use the internet for the rest of the test.**

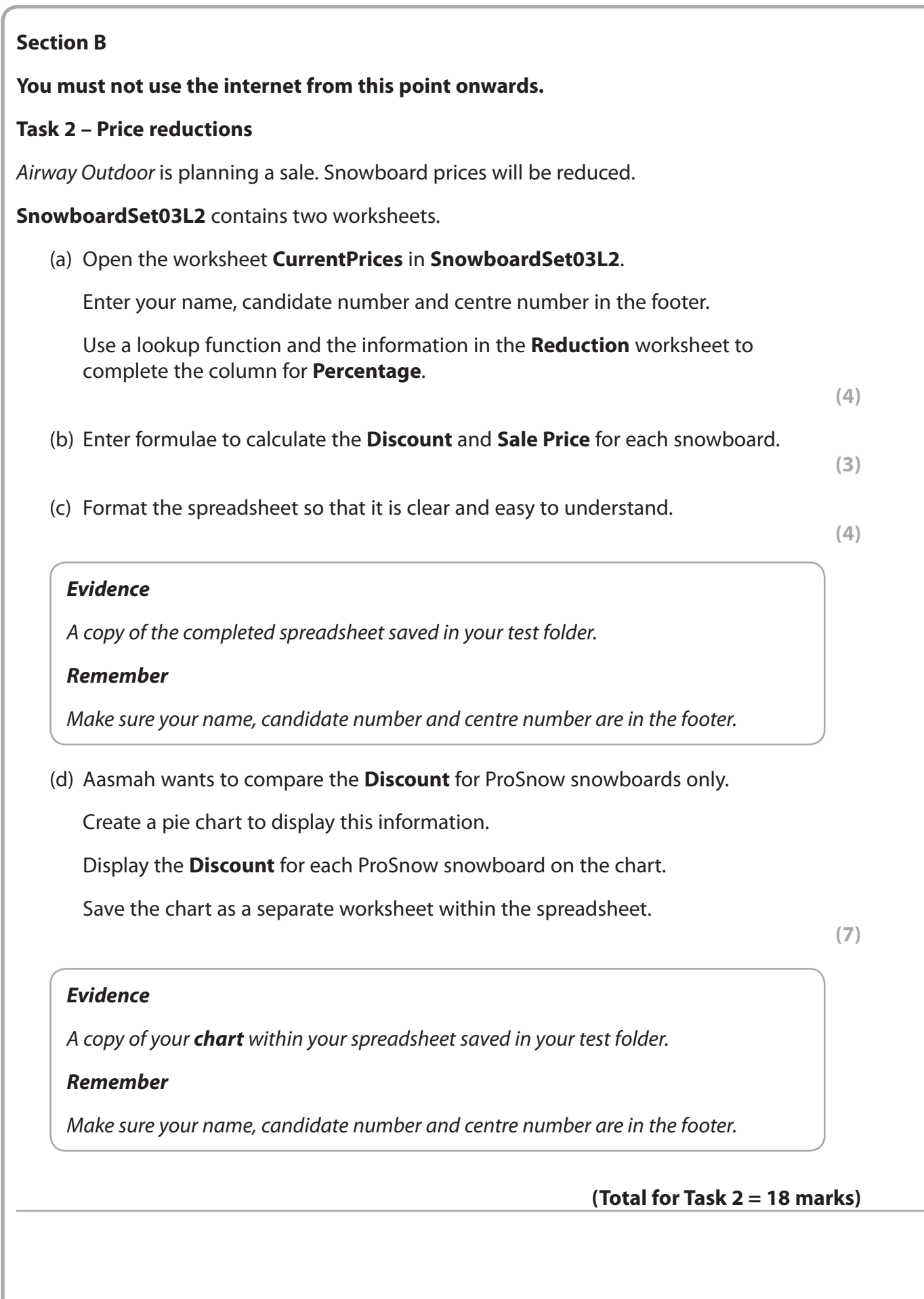

#### **Task 3 – Newsletter**

Aasmah sends an *Airway Outdoor* newsletter to customers each month.

Your task is it create Issue 19 of the newsletter.

It must include:

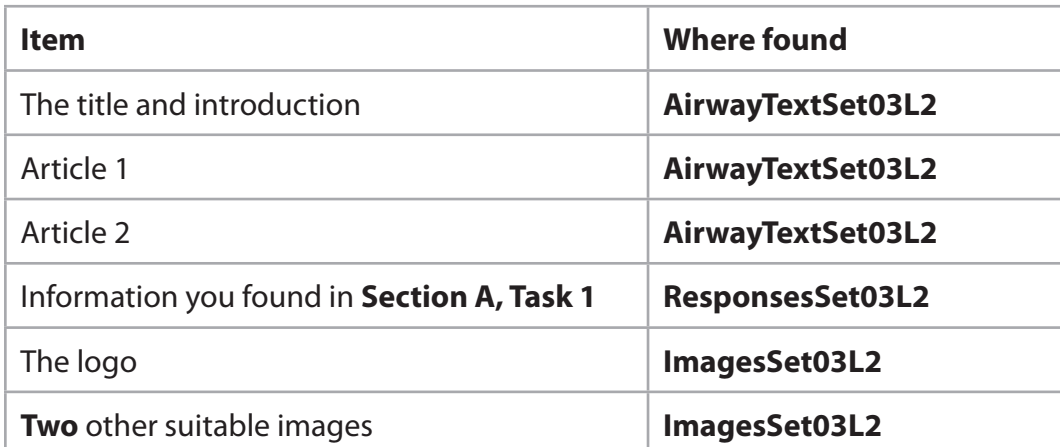

The newsletter must be:

- • one side of A4, portrait
- • formatted in columns
- • clear and easy to read
- • fit for purpose and audience.

Enter your name, candidate number and centre number in the footer.

Save the newsletter with a meaningful file name.

**(18)**

#### *Evidence*

*A completed copy of your newsletter saved in your test folder.*

#### *Remember*

*Make sure your name, candidate number and centre number are in the footer.*

**(Total for Task 3 = 18 marks)**

#### **Task 4 – Email your newsletter**

*You must not use the internet for this task.*

Aasmah wants to check your newsletter before it is printed.

Prepare an email to Aasmah attaching a copy of your newsletter.

Ask her to confirm that the section about Airway Outdoor is correct.

Aasmah's email address is aasmah@airwayoutdoor.org.uk

Produce a screen shot showing the email you have prepared. 

Save the screen shot in your test folder.

#### *Evidence*

*A copy of the screen shot showing the email that you have prepared.*

*Make sure the screen shot shows clearly the email address, the subject, the message and the attachment.*

#### *Remember*

*Make sure your name, candidate number and centre number are in the footer.*

#### **(Total for Task 4 = 4 marks)**

## **Task 5 – Using ICT** Answer these questions in the space provided in **ResponsesSet03L2**. Open **ResponsesSet03L2**. Aasmah is concerned about risks to files stored on her computer. (a) Viruses can be a problem when using the internet. Give **two** ways to minimise the risk of computer viruses. **(2)** (b) Documents can be changed by others either accidentally or on purpose. Give **two** ways of reducing the risk of others making unauthorised changes. **(2)** *Evidence A copy of the completed document ResponsesSet03L2 saved in your test folder.* **(Total for Task 5 = 4 marks)**

## **TOTAL FOR SECTION B = 44 MARKS TOTAL FOR TEST = 50 MARKS**